# **■** NetApp

## event commands

ONTAP 9.12.1 commands

NetApp February 11, 2024

This PDF was generated from https://docs.netapp.com/us-en/ontap-cli-9121/event-catalog-show.html on February 11, 2024. Always check docs.netapp.com for the latest.

## **Table of Contents**

| event commands              | 1  |
|-----------------------------|----|
| event catalog commands      | 1  |
| event config commands       | 4  |
| event filter commands       | 8  |
| event log commands          | 27 |
| event notification commands | 31 |
| event status commands       | 49 |

## event commands

## event catalog commands

## event catalog show

Display event definitions

**Availability:** This command is available to *cluster* administrators at the *admin* privilege level.

#### **Description**

The event catalog show command displays information about events in the catalog. By default, this command displays the following information:

- Message name of the event
- Severity of the event
- · SNMP trap type of the event

To display detailed information about a specific event, run the command with the -message-name parameter, and specify the name of the event. The detailed view adds the following information:

- · Full description of the event
- · Action to be taken to address the event
- · Event's deprecation status

You can specify additional parameters to limit output to the information that matches those parameters. For example, to display information only about events with an event name that begins with raid, enter the command with the `-message-name `raid\* parameter. The parameter value can either be a specific text string or a wildcard pattern.

Alternatively, an event filter can also be specified to limit the output events.

#### **Parameters**

#### { [-fields <fieldname>,...]

If you specify the -fields <fieldname>, ... parameter, the command output also includes the specified field or fields. You can use '-fields?' to display the fields to specify.

#### | [-instance ] }

If you specify the -instance parameter, the command displays detailed information about all fields.

#### [-message-name <Message Name>] - Message Name

Selects the events that match this parameter value.

#### [-filter-name <text>] - Filter Name

Selects the events that match this parameter value. The parameter value indicates an existing filter name that, when applied permits the inclusion of the listed events.

#### [-severity {EMERGENCY|ALERT|ERROR|NOTICE|INFORMATIONAL|DEBUG}] - Severity

Selects the events that match this parameter value.

#### [-description <text>] - Description

Selects the events that match this parameter value.

#### [-action <text>] - Corrective Action

Selects the events that match this parameter value.

#### [-snmp-trap-type {Standard|Built-in|Severity-based}] - SNMP Trap Type

Selects the events that match this parameter value. The parameter value describes the type of SNMP trap associated with the event. The value can be one of the following: Standard trap type events are those defined in the RFCs. Built-in trap types are those that are NetApp Enterprise traps specific to events. The remaining events are considered to have Severity-based SNMP trap types.

#### [-deprecated {true|false}] - Is Deprecated

Selects the events that match this parameter value. The parameter value indicates whether the event is deprecated or not.

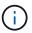

Deprecated events may be removed in a future release of Data ONTAP.

#### **Examples**

The following example displays the event catalog:

| 'ilter Name<br>Severity                                             | Rule                                                       | Rule                | Message Name                                                                   | SNMP Trap Ty                                                                              | pe |
|---------------------------------------------------------------------|------------------------------------------------------------|---------------------|--------------------------------------------------------------------------------|-------------------------------------------------------------------------------------------|----|
| -                                                                   | Position                                                   | Type                |                                                                                |                                                                                           |    |
|                                                                     |                                                            |                     |                                                                                |                                                                                           |    |
| filter1                                                             |                                                            |                     |                                                                                |                                                                                           |    |
|                                                                     | 1                                                          | include             | zapi.*                                                                         | *                                                                                         | *  |
|                                                                     |                                                            |                     |                                                                                |                                                                                           |    |
|                                                                     | 2<br>ere displa                                            |                     | -filter-name filt                                                              |                                                                                           | *  |
| cluster1::><br>Message                                              | 2 ere displa event cat                                     | ayed.               | r -filter-name filt<br>Severity                                                | er1<br>SNMP Trap Type                                                                     | *  |
| cluster1::><br>Message<br><br>zapi.killed                           | 2 ere displa event cat                                     | ayed.<br>talog show | r -filter-name filt<br>Severity<br>NOTICE                                      | eer1 SNMP Trap TypeSeverity-based                                                         | *  |
| cluster1::> Message zapi.killed zapi.method                         | 2 ere displa event can                                     | ayed.<br>talog show | o -filter-name filt<br>Severity<br>NOTICE<br>NOTICE                            | er1 SNMP Trap Type Severity-based Severity-based                                          | *  |
| cluster1::> Message zapi.killed zapi.method zapi.sf.up.             | 2 ere displa event can .notfound ready                     | ayed.               | 7 -filter-name filt<br>Severity<br>NOTICE<br>NOTICE<br>INFORMATIONAL           | Severity-based Severity-based Severity-based Severity-based                               | *  |
| cluster1::> Message zapi.killed zapi.method zapi.sf.up. zapi.snapsh | event can  event can  notfound ready ot.success            | ayed. talog show    | o -filter-name filt<br>Severity<br>NOTICE<br>NOTICE<br>INFORMATIONAL<br>NOTICE | Severity-based Severity-based Severity-based Severity-based Severity-based Severity-based | *  |
| cluster1::> Message zapi.killed zapi.method zapi.sf.up.             | event can  event can  notfound ready ot.success out.noMeth | ayed. talog show    | o -filter-name filt<br>Severity<br>NOTICE<br>NOTICE<br>INFORMATIONAL<br>NOTICE | SNMP Trap Type Severity-based Severity-based Severity-based Severity-based Severity-based | *  |

There are no entries matching your query. cluster1::> event catalog show -message-name zapi.\* -filter-name filter1 Severity SNMP Trap Type Message zapi.method.notfound Severity-based NOTICE INFORMATIONAL Severity-based zapi.sf.up.ready Severity-based zapi.snapshot.success NOTICE zapi.streamout.noMethod NOTICE Severity-based 4 entries were displayed. cluster1::> event catalog show -message-name CR.\* Severity SNMP Trap Type CR.Corrupt.Redir.Deleted INFORMATIONAL Severity-based INFORMATIONAL Severity-based CR.Dangling.Redir.Deleted CR.Data.File.Inaccessible NOTICE Severity-based CR.Del.Corrupt.Redir.Failed NOTICE Severity-based CR.Del.CrptStreamData.Fail NOTICE Severity-based CR.Del.CrptStreamRedir.Fail NOTICE Severity-based CR.Del.DangStreamData.Fail NOTICE Severity-based CR.Del.DangStreamRedir.Fail Severity-based NOTICE CR.Del.Dangling.Redir.Failed Severity-based NOTICE CR.Fix.Corrupt.Redir.Failed Severity-based NOTICE CR.Fix.Crpt.Data.Dir.Failed INFORMATIONAL Severity-based CR.Fix.Crpt.Data.File.Failed Severity-based NOTICE CR.Fix.CrptStreamRedir.Fail Severity-based NOTICE CR.Fix.Dang.Data.File.Failed Severity-based NOTICE CR.Fix.Nlinks.Failed Severity-based NOTICE CR.Fix.TempFiles.Failed Severity-based INFORMATIONAL CR.Max.Session.Exceed Severity-based INFORMATIONAL INFORMATIONAL CR.RDB.Counters.Not.Updated Severity-based CR.RDB.State.Not.Updated Severity-based NOTICE CR.Redir.File.Inaccessible NOTICE Severity-based CR.Snapshot.Not.Deleted NOTICE Severity-based Message Severity SNMP Trap Type \_\_\_\_\_\_\_\_\_\_\_\_ CR.Sync.ACL.Fail NOTICE Severity-based 22 entries were displayed. cluster1::> event catalog show -instance Message Name: Nblade.cifsEncSessAccessDenied Severity: ERROR

Description: This message occurs when a client not capable of SMB encryption tries to establish a CIFS session that requires SMB encryption. Corrective Action: Either ensure that the client is capable of SMB encryption or disable SMB encryption on the Vserver.

SNMP Trap Type: Severity-based

Is Deprecated: false

Message Name: Nblade.cifsEncShrAccessDenied

Severity: ERROR

Description: This message occurs when a client not capable of SMB encryption tries to connect to a CIFS share that requires SMB encryption.

Corrective Action: Either ensure that the client is capable of SMB encryption or disable SMB encryption on the CIFS share.

SNMP Trap Type: Severity-based

Is Deprecated: false

• • •

## event config commands

## event config force-sync

Synchronize a node's EMS configuration with the cluster wide EMS configuration

**Availability:** This command is available to *cluster* administrators at the *advanced* privilege level.

### **Description**

The event config force-sync command forces a node's EMS configuration to be synchronized with the cluster wide EMS configuration. The configuration is automatically synchronized among all nodes in the cluster, but in rare cases a node may not be updated. This command simplifies the recovery from this issue.

The following example shows where this command is useful: An email destination is configured for all CRITICAL level event occurrences. When the event is generated, all nodes generate an email except one. This command forces that node to refresh a stale configuration.

#### **Parameters**

## [-node {<nodename>|local}] - Node (privilege: advanced)

The node parameter specifies which controller will be synchronized.

## event config modify

Modify log configuration parameters

**Availability:** This command is available to *cluster* administrators at the *admin* privilege level.

#### Description

Use the event config modify command to configure event notification and logging for the cluster.

#### **Parameters**

#### [-mail-from <mail address>] - Mail From

Use this parameter to configure the email address from which email notifications will be sent. You can configure the cluster to send email notifications when specific events occur. Use the event route add-destinations and event destination create commands to configure email destinations for events.

#### [-mail-server <text>] - Mail Server (SMTP)

Use this parameter to configure the name or IP address of the SMTP server used by the cluster when sending email notification of events.

#### [-suppression {on|off}] - Event Throttling/Suppression (privilege: advanced)

Use this parameter to configure whether event suppression algorithms are enabled ("on") or disabled ("off"). The event processing system implements several algorithms to throttle duplicate events.

#### [-console {on|off}] - Console Logging (privilege: advanced)

Use this parameter to configure whether events are displayed on the console port ("on") or not displayed("off").

#### [-proxy-url <text>] - HTTP/HTTPS Proxy URL

If your organization uses a proxy, use this parameter to specify an HTTP or HTTPS proxy for rest-api type EMS notification destinations. The URL must start with an http:// prefix. HTTPS connections to a proxy are not supported. To specify a URL that contains a question mark, press ESC followed by the "?".

### [-proxy-user <text>] - User Name for HTTP/HTTPS Proxy

If authentication is required, use this parameter to specify the user name for the HTTP or HTTPS proxy server specified by the -proxy-url parameter. Use the event config set-proxy-password command to set the password used for this user name.

#### [-is-pubsub-enabled {true|false}] - Is Publish/Subscribe Messaging Enabled?

Use this parameter to configure whether or not events are published to the Publish/Subscribe messaging broker.

#### **Examples**

The following command sets the "Mail From" address for event notifications to "admin@example.com" and the "Mail Server" to "mail.example.com":

cluster1::> event config modify -mailfrom admin@example.com -mailserver
mail.example.com

The following command configures a proxy that requires authentication:

```
cluster1::> event config modify -proxy-url http://proxy.example.com:8080
-proxy-user-name admin
cluster1::> event config set-proxy-password

Enter the password:
Confirm the password:
```

The following example turns on event suppression and console logging:

```
cluster1::> event config modify -suppression on -console on
```

#### **Related Links**

event config set-proxy-password

## event config set-proxy-password

Modify password for proxy server

**Availability:** This command is available to *cluster* administrators at the *admin* privilege level.

#### **Description**

Use the event config set-proxy-password command to set the password for authenticated access to an HTTP or HTTPS proxy being used for EMS notifications. This password is used with the user name you specify using the event config modify -proxy-user command to send EMS messages to REST API destinations via the proxy you specify using the event config modify -proxy-url command. IF you enter the command without parameters, the command prompts you for a password and for a confirmation of that password. Enter the same password at both prompts. The password is not displayed.

#### **Parameters**

#### **Examples**

The following example shows successful execution of this command:

```
cluster1::> event config set-proxy-password

Enter the password:
Confirm the password:
```

#### **Related Links**

· event config modify

## event config show

Display log configuration parameters

Availability: This command is available to *cluster* administrators at the *admin* privilege level.

#### **Description**

The event config show command displays information about the configuration of event notification and event logging for the cluster.

"Mail From" is the email address that the event notification system uses as the "From" address for email notifications.

"Mail Server" is the name or IP address of the SMTP server that the event notification system uses to send email notification of events.

"Proxy URL" is the HTTP or HTTPS proxy server URL used by rest-api type EMS notification destinations if your organization uses a proxy.

"Proxy User Name" is the user name for the HTTP or HTTPS proxy server if authentication is required.

"Is Publish/Subscribe Messaging Enabled?" indicates whether or not events are published to the Publish/Subscribe messaging broker.

"Suppression" indicates whether event suppression algorithms are enabled ("on") or disabled ("off"). The event processing system implements several algorithms to throttle events.

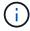

The suppression parameter can disable both autosuppression and duplicate suppression, but not timer suppression.

"Console" indicates whether events are displayed on the console port ("on") or not displayed("off").

## **Examples**

The following example displays the configuration of event notification for the cluster:

The following example displays the configuration of event notification with HTTP or HTTPS proxy:

cluster1::> event config show

Mail From: admin@example.com
Mail Server: mail.example.com

Proxy URL: http://proxy.example.com:3128

Proxy User Name: admin Publish/Subscribe Messaging Enabled: true

## event filter commands

## event filter copy

Copy an event filter

**Availability:** This command is available to *cluster* administrators at the *admin* privilege level.

## **Description**

The event filter copy command copies an existing filter to a new filter. The new filter will be created with rules from the source filter. For more information, see the event filter create command.

#### **Parameters**

#### -filter-name <text> - Filter Name

Use this mandatory parameter to specify the name of the event filter to copy.

#### -new-filter-name <text> - New Event Filter Name

Use this mandatory parameter to specify the name of the new event filter to create and copy the rules.

#### **Examples**

The following example copies an existing event filter named emer-wafl-events to a new filter named filter1:

| cluster1::> | event fi | lter show |              |                 |     |
|-------------|----------|-----------|--------------|-----------------|-----|
| Filter Name | Rule     | Rule      | Message Name | SNMP Trap Type  |     |
| Severity    |          |           |              |                 |     |
|             | Position | Type      |              |                 |     |
|             |          |           |              |                 |     |
|             |          |           |              |                 |     |
| default-tra | p-events |           |              |                 |     |
|             | 1        | include   | *            | *               |     |
| EMERGENCY,  | ALERT    |           |              |                 |     |
|             | 2        | include   | *            | Standard, Built | -in |
|             |          |           |              |                 | *   |
|             | 3        | exclude   | *            | *               | *   |
| emer-wafl-e | events   |           |              |                 |     |
|             | 1        | include   | wafl.*       | *               |     |
|             |          |           |              |                 |     |

| MERGENCY                                                                 |                                               |                                                                 |                                                   |                                      |           |
|--------------------------------------------------------------------------|-----------------------------------------------|-----------------------------------------------------------------|---------------------------------------------------|--------------------------------------|-----------|
|                                                                          | 2                                             | exclude                                                         | *                                                 | *                                    | *         |
| important-e                                                              |                                               | Cholade                                                         |                                                   |                                      |           |
|                                                                          | 1                                             | include                                                         | *                                                 | *                                    |           |
| EMERGENCY,                                                               | ALERT                                         |                                                                 |                                                   |                                      |           |
| ,                                                                        | 2                                             | include                                                         | callhome.*                                        | *                                    |           |
| ERROR                                                                    |                                               |                                                                 |                                                   |                                      |           |
|                                                                          | 3                                             | exclude                                                         | *                                                 | *                                    | *         |
| no-info-deb                                                              | oug-events                                    |                                                                 |                                                   |                                      |           |
|                                                                          | 1                                             | include                                                         | *                                                 | *                                    |           |
| EMERGENCY,                                                               | ALERT, ERE                                    | ROR, NOTIC                                                      | Ξ                                                 |                                      |           |
|                                                                          | 2                                             | exclude                                                         | *                                                 | *                                    | *         |
| 10 entries                                                               | were displ                                    | Layed.                                                          |                                                   |                                      |           |
| cluster1::>                                                              | event fil                                     | lter copy ·                                                     | -filter-name emer-wafl-                           | events -new-filt                     | cer       |
| -name filte                                                              | er1                                           |                                                                 |                                                   |                                      |           |
| cluster1::>                                                              | event fil                                     | Lter show                                                       |                                                   |                                      |           |
|                                                                          |                                               |                                                                 | Message Name                                      | SNMP Trap Type                       |           |
| Severity                                                                 |                                               |                                                                 |                                                   |                                      |           |
|                                                                          | Position                                      | Type                                                            |                                                   |                                      |           |
|                                                                          |                                               |                                                                 |                                                   |                                      | -         |
|                                                                          |                                               |                                                                 |                                                   |                                      |           |
| default-tra                                                              | p-events                                      |                                                                 |                                                   |                                      |           |
|                                                                          | 1                                             | include                                                         | *                                                 | *                                    |           |
|                                                                          | _                                             | TIICTUGE                                                        | ,,                                                |                                      |           |
| EMERGENCY,                                                               | _                                             | Include                                                         |                                                   |                                      |           |
| EMERGENCY,                                                               | _                                             | include                                                         | *                                                 | Standard, Built                      | :-in      |
| EMERGENCY,                                                               | ALERT                                         |                                                                 |                                                   |                                      | :-in<br>* |
| EMERGENCY,                                                               | ALERT                                         |                                                                 |                                                   |                                      |           |
| EMERGENCY,<br>emer-wafl-e                                                | ALERT 2 3                                     | include                                                         | *                                                 | Standard, Built                      | *         |
|                                                                          | ALERT 2 3                                     | include                                                         | *                                                 | Standard, Built                      | *         |
|                                                                          | ALERT 2 3 events 1                            | include exclude include                                         | * * wafl.*                                        | Standard, Built                      | *         |
| emer-wafl-e<br>EMERGENCY                                                 | ALERT 2 3 events                              | include<br>exclude                                              | *                                                 | Standard, Built                      | *         |
| emer-wafl-e                                                              | ALERT 2 3 events 1                            | include exclude include exclude                                 | * * wafl.*                                        | Standard, Built  *  *  *             | *         |
| emer-wafl-e<br>EMERGENCY<br>filter1                                      | ALERT 2 3 events 1                            | include exclude include                                         | * * wafl.*                                        | Standard, Built  *                   | *         |
| emer-wafl-e<br>EMERGENCY<br>filter1                                      | ALERT 2  3 events 1 2                         | include exclude include exclude include                         | *  *  wafl.*  *  wafl.*                           | Standard, Built  *  *  *             | * *       |
| emer-wafl-e<br>EMERGENCY<br>filter1<br>EMERGENCY                         | ALERT 2 3 events 1 2 1                        | include exclude include exclude                                 | * * wafl.*                                        | Standard, Built  *  *  *             | *         |
| emer-wafl-e<br>EMERGENCY                                                 | ALERT 2 3 events 1 2 1 2 events               | include exclude include exclude include exclude                 | *  *  wafl.*  *  wafl.*  *                        | Standard, Built  *  *  *  *          | * *       |
| emer-wafl-e<br>EMERGENCY<br>filter1<br>EMERGENCY<br>important-e          | ALERT 2 3 events 1 2 1 2 events 1             | include exclude include exclude include                         | *  *  wafl.*  *  wafl.*                           | Standard, Built  *  *  *             | * *       |
| emer-wafl-e<br>EMERGENCY<br>filter1<br>EMERGENCY                         | ALERT 2 3 events 1 2 1 2 events 1 ALERT       | include exclude include exclude include include include         | <pre>*  * wafl.*  * wafl.*  * </pre>              | Standard, Built  *  *  *  *  *  *    | * *       |
| emer-wafl-e EMERGENCY filter1 EMERGENCY important-e EMERGENCY,           | ALERT 2 3 events 1 2 1 2 events 1             | include exclude include exclude include exclude                 | *  *  wafl.*  *  wafl.*  *                        | Standard, Built  *  *  *  *          | * *       |
| emer-wafl-e<br>EMERGENCY<br>filter1<br>EMERGENCY<br>important-e          | ALERT 2 3 events 1 2 1 2 events 1 ALERT 2     | include exclude include exclude include include include include | <pre>*  *  wafl.*  *  wafl.*  *  callhome.*</pre> | Standard, Built  *  *  *  *  *  *  * | * * *     |
| emer-wafl-e EMERGENCY  filter1  EMERGENCY  important-e EMERGENCY,  ERROR | ALERT 2 3 events 1 2 1 2 events 1 ALERT 2 3 3 | include exclude include exclude include include include         | <pre>*  * wafl.*  * wafl.*  * </pre>              | Standard, Built  *  *  *  *  *  *    | * *       |
| emer-wafl-e EMERGENCY filter1 EMERGENCY important-e EMERGENCY,           | ALERT 2 3 events 1 2 1 2 events 1 ALERT 2 3 3 | include exclude include exclude include include include include | <pre>*  *  wafl.*  *  wafl.*  *  callhome.*</pre> | Standard, Built  *  *  *  *  *  *  * | * * *     |

```
Filter Name Rule Rule Message Name SNMP Trap Type
Severity

Position Type
-----
no-info-debug-events
2 exclude * * * *

12 entries were displayed.
```

· event filter create

#### event filter create

Create a new event filter.

**Availability:** This command is available to *cluster* administrators at the *admin* privilege level.

#### **Description**

The event filter create command creates a new event filter. An event filter is used to select the events of interest and is made up of one or more rules, each of which contains the following three fields:

\*

- · name event (message) name.
- severity event severity.
- snmp-trap-type event SNMP trap type.

These fields are evaluated for a match using a logical "AND" operation: name AND severity AND SNMP trap type. Within a field, the specified values are evaluated with an implicit logical "OR" operation. So, if `snmp-trap-type```\_Standard, Built-in\_`` is specified, then the event must match ``\_Standard\_`` OR ``\_Built-in\_``. The wildcard matches all values for the field.

\* Type - include or exclude. When an event matches an include rule, it will be included into the filter, whereas it will be excluded from the filter if it matches an exclude rule.

Rules are checked in the order they are listed for a filter, until a match is found. There is an implicit rule at the end that matches every event to be excluded. For more information, see the event filter rule command.

There are three system-defined event filters provided for your use:

default-trap-events - This filter matches all ALERT and EMERGENCY events. It also matches all Standard,

Built-in SNMP trap type events.

- important-events This filter matches all ALERT and EMERGENCY events.
- no-info-debug-events This filter matches all non-INFO and non-DEBUG messages (EMERGENCY, ALERT, ERROR and NOTICE).

The system-defined event filters cannot be modified or deleted.

#### **Parameters**

#### -filter-name <text> - Filter Name

Use this mandatory parameter to specify the name of the event filter to create. An event filter name is 2 to 64 characters long. Valid characters are the following ASCII characters: A-Z, a-z, 0-9, "", and "-". The name must start and end with: A-Z, a-z, "", or 0-9.

#### **Examples**

The following example creates an event filter named filter1:

| cluster1::> | · event fi | lter show |               |              |        |
|-------------|------------|-----------|---------------|--------------|--------|
|             |            |           | Message Name  | SNMP Trap Tv | ne     |
| Severity    | raio       | 11410     | riebbage rame | omir rrap ry | PC     |
|             | Position   | Type      |               |              |        |
|             |            |           |               |              |        |
|             |            |           |               |              |        |
| default-tra | p-events   |           |               |              |        |
|             | 1          | include   | *             | *            |        |
| EMERGENCY,  | ALERT      |           |               |              |        |
|             | 2          | include   | *             | Standard, Bu | ilt-in |
|             |            |           |               |              | *      |
|             | 3          | exclude   | *             | *            | *      |
| filter1     |            |           |               |              |        |
|             | 1          | exclude   | *             | *            | *      |
| important-e | events     |           |               |              |        |
|             | 1          | include   | *             | *            |        |
| EMERGENCY,  |            |           |               |              |        |
|             | 2          | include   | callhome.*    | *            |        |
| ERROR       | _          |           |               |              |        |
|             | 3          | exclude   | *             | *            | *      |
| no-info-deb | _          |           |               |              |        |
|             | 1          | include   |               | *            |        |
| EMERGENCY,  |            |           |               |              |        |
|             | 2          | exclude   | *             | *            | *      |

## event filter delete

## Delete existing event filters

Availability: This command is available to *cluster* administrators at the *admin* privilege level.

### **Description**

The event filter delete command deletes an existing event filter, along with all its rules.

The system-defined event filters cannot be deleted.

For more information, see the event filter create command.

#### **Parameters**

## -filter-name <text> - Filter Name

Use this mandatory parameter to specify the name of the event filter to delete.

### **Examples**

The following example deletes an event filter named filter1:

| Filter Name<br>Severity | Rule     | Rule    | Message Name | SNMP Trap Type   |     |
|-------------------------|----------|---------|--------------|------------------|-----|
| ocverrey                | Position | Туре    |              |                  |     |
|                         |          |         |              |                  |     |
| default-tra             | p-events |         |              |                  |     |
|                         | 1        | include | *            | *                |     |
| EMERGENCY,              | ALERT    |         |              |                  |     |
|                         | 2        | include | *            | Standard, Built- | -in |
|                         |          |         |              |                  | *   |
|                         | 3        | exclude | *            | *                | *   |
| filter1                 |          |         |              |                  |     |
|                         | 1        | include | wafl.*       | *                |     |
| EMERGENCY               |          |         |              |                  |     |
|                         | 2        | exclude | *            | *                | *   |
| important-e             |          |         |              |                  |     |
|                         | 1        | include | *            | *                |     |
| EMERGENCY,              |          |         |              |                  |     |
|                         | 2        | include | callhome.*   | *                |     |
| ERROR                   |          |         |              |                  |     |
|                         |          | exclude | *            | *                | *   |
| no-info-deb             | _        |         |              |                  |     |
|                         | 1        | include | *            | *                |     |

```
exclude
10 entries were displayed.
cluster1::> event filter delete -filter-name filter1
cluster1::> event filter show
Filter Name Rule Rule
                          Message Name
                                       SNMP Trap Type
Severity
          Position Type
_____ ___
                    _____
default-trap-events
                 include *
         1
EMERGENCY, ALERT
                                              Standard, Built-in
                 include
          3
                 exclude
important-events
                 include
EMERGENCY, ALERT
          2
                 include callhome.*
ERROR
          3
                 exclude
no-info-debug-events
          1
                  include
EMERGENCY, ALERT, ERROR, NOTICE
          2
                  exclude
8 entries were displayed.
```

· event filter create

#### event filter rename

#### Rename an event filter

**Availability:** This command is available to *cluster* administrators at the *admin* privilege level.

#### Description

The event filter rename command is used to rename an existing event filter.

There are system-defined event filters provided for your use. The system-defined event filters cannot be modified or deleted.

For more information, see the event filter create comamnd.

#### **Parameters**

## -filter-name <text> - Filter Name

Use this mandatory parameter to specify the name of the event filter to rename.

#### -new-filter-name <text> - New Event Filter Name

Use this mandatory parameter to specify the new name the event filter should be renamed to.

## **Examples**

The following example renames an existing filter named filter1 as emer-wafl-events:

| Filter Name  | Rule           | Rule        | Message Name           | SNMP Trap Type   |              |
|--------------|----------------|-------------|------------------------|------------------|--------------|
| Severity     |                |             |                        |                  |              |
|              | Position       | Type        |                        |                  |              |
|              |                |             |                        |                  |              |
|              |                |             |                        |                  |              |
| default-tra  | ap-events<br>1 | include     | +                      | *                |              |
| EMEDCENCY    | _              | Include     | ^                      | ^                |              |
| EMERGENCY,   | 2              | include     | +                      | Ctandand Duilt   | <del>.</del> |
|              | ۷              | THETUGE     |                        | Standard, Built- | *<br>-TII    |
|              | 3              | exclude     | *                      | *                | ^<br>*       |
| filter1      | J              | exclude     |                        |                  |              |
| TITCELI      | 1              | include     | runfl *                | *                |              |
| EMERGENCY    | 1              | THETUGE     | wall."                 |                  |              |
| EMEKGÜNCI    | 2              | exclude     | *                      | *                | *            |
| important-o  |                | exclude     |                        |                  |              |
| important-e  | events<br>1    | include     | *                      | *                |              |
| EMEDCENCY    | _              | THCTUGE     | ^                      | ^                |              |
| EMERGENCY,   | 2              |             | callhome.*             | *                |              |
| EDDOD        | 2              | Include     | Callione.              | ^                |              |
| ERROR        | 3              | exclude     | *                      | *                | *            |
| no info dob  | _              |             | ^                      | ^                | ^            |
| no-info-dek  | ug-events<br>1 | include     | *                      | *                |              |
| EMERGENCY,   | _              |             |                        |                  |              |
| BRIDINGENCI, |                | exclude     |                        | *                | *            |
| 10 entries   |                |             |                        |                  |              |
|              | _              | _           | e -filter-name filter1 | -new-filter-namo |              |
| emer-wafl-e  |                | rcer rename | TITCEL HAME TITCELL    | new rirter-name  |              |
| culer warr-6 | VCIICS         |             |                        |                  |              |
| cluster1::>  | event fil      | lter show   |                        |                  |              |
| Filter Name  | e Rule         | Rule        | Message Name           | SNMP Trap Type   |              |
| Severity     |                |             |                        |                  |              |
|              | Position       | Tuna        |                        |                  |              |

|             | 1          | include     | *          | *         |          |
|-------------|------------|-------------|------------|-----------|----------|
| EMERGENCY,  | ALERT      |             |            |           |          |
|             | 2          | include     | *          | Standard, | Built-in |
|             |            |             |            |           | *        |
|             | 3          | exclude     | *          | *         | *        |
| emer-wafl-  | events     |             |            |           |          |
|             | 1          | include     | wafl.*     | *         |          |
| EMERGENCY   |            |             |            |           |          |
|             | 2          | exclude     | *          | *         | *        |
| important-  | events     |             |            |           |          |
|             | 1          | include     | *          | *         |          |
| EMERGENCY,  | ALERT      |             |            |           |          |
|             | 2          | include     | callhome.* | *         |          |
| ERROR       |            |             |            |           |          |
|             | 3          | exclude     | *          | *         | *        |
| no-info-del | oug-events | 5           |            |           |          |
|             | 1          | include     | *          | *         |          |
| EMERGENCY,  | ALERT, EF  | RROR, NOTIC | E          |           |          |
|             | 2          | exclude     | *          | *         | *        |

· event filter create

#### event filter show

Display the list of existing event filters.

Availability: This command is available to *cluster* administrators at the *admin* privilege level.

## Description

The event filter show command displays all the event filters which are configured. An event filter is used to select the events of interest and is made up of one or more rules, each of which contains the following three fields:

\*

- name event (message) name.
- severity event severity.
- snmp-trap-type event SNMP trap type.

These fields are evaluated for a match using a logical "AND" operation: name AND severity AND SNMP trap type. Within a field, the specified values are evaluated with an implicit logical "OR" operation. So, if `snmp-trap-type```\_Standard, Built-in\_`` is specified, then the event must match ``\_Standard\_`` OR ``\_Built-in\_``. The wildcard matches all values for the field.

\* Type - include or exclude. When an event matches an include rule, it will be included into the filter, whereas it will be excluded from the filter if it matches an exclude rule.

Rules are checked in the order they are listed for a filter, until a match is found. There is an implicit rule at the end that matches every event to be excluded. For more information, see event filter rule command.

There are three system-defined event filters provided for your use:

- default-trap-events This filter matches all ALERT and EMERGENCY events. It also matches all Standard, Built-in SNMP trap type events.
- important-events This filter matches all ALERT and EMERGENCY events.
- no-info-debug-events This filter matches all non-INFO and non-DEBUG messages (EMERGENCY, ALERT, ERROR and NOTICE).

The system-defined event filters cannot be modified or deleted.

#### **Parameters**

#### { [-fields <fieldname>,...]

If you specify the -fields <fieldname>, ... parameter, the command output also includes the specified field or fields. You can use '-fields?' to display the fields to specify.

#### | [-instance ] }

If you specify the -instance parameter, the command displays detailed information about all fields.

#### [-filter-name <text>] - Filter Name

Selects the event filters that match this parameter value.

#### [-position <integer>] - Rule Position

Selects the event filters that match this parameter value.

#### [-type {include|exclude}] - Rule Type

Selects the event filters that match this parameter value. The rule types are as follows:

- include Events matching this rule are included in the specified filter.
- exclude Events matching this rule are excluded in the specified filter.

#### [-message-name <text>] - Message Name

Selects the event filters that match this parameter value.

#### [-severity <text>,...] - Severity

Selects the events that match this parameter value. Severity levels:

- EMERGENCY Disruption.
- ALERT Single point of failure.
- ERROR Degradation.
- NOTICE Information.
- INFORMATIONAL Information.
- DEBUG Debug information.
- \* Includes all severities.

## [-snmp-trap-type <text>,...] - SNMP Trap Type

Selects the event filters that match this parameter value. The SNMP trap types are as follows:

- Standard Traps defined in RFCs.
- Built-in Enterprise traps specific to events.
- Severity-based Traps specific to events that do not belong to the above two types.
- \* Includes all SNMP trap types.

## **Examples**

The following example displays the event filters:

| Filter Name | Rule       | Rule        | Message Name | SNMP Trap Type  |     |
|-------------|------------|-------------|--------------|-----------------|-----|
| Severity    |            |             |              |                 |     |
|             | Position   | Type        |              |                 |     |
|             |            |             |              |                 |     |
|             |            |             |              |                 |     |
| default-tra | p-events   |             |              |                 |     |
|             | 1          | include     | *            | *               |     |
| EMERGENCY,  | ALERT      |             |              |                 |     |
|             | 2          | include     | *            | Standard, Built | -in |
|             |            |             |              |                 | *   |
|             | 3          | exclude     | *            | *               | *   |
| important-e | vents      |             |              |                 |     |
|             | 1          | include     | *            | *               |     |
| EMERGENCY,  | ALERT      |             |              |                 |     |
|             | 2          | exclude     | *            | *               | *   |
| no-info-deb | ug-events  |             |              |                 |     |
|             | 1          | include     | *            | *               |     |
| EMERGENCY,  | ALERT, ERI | ROR, NOTICE | Ξ            |                 |     |
|             | 2          | exclude     | *            | *               | *   |

The following example displays the event filters queried on the SNMP trap type value "Standard":

```
cluster1::> event filter show -snmp-trap-type Standard
Filter Name Rule Rule Message Name SNMP Trap Type
Severity

Position Type
------
default-trap-events
2 include * Standard, Built-in
*
```

The following example displays the event filters with one or more rules that have no condition on the SNMP trap type. Note that the wildcard character has to be specified in double-quotes. Without double-quotes, output would be the same as not querying on the field.

|             |           |         | -snmp-trap-type "*"<br>Message Name | CNMD Tran Time |   |
|-------------|-----------|---------|-------------------------------------|----------------|---|
|             | Nule      | Nule    | Message Name                        | SNMI IIap Iype |   |
| Severity    | - ' ' '   | _       |                                     |                |   |
|             | Position  | Type    |                                     |                |   |
|             |           |         |                                     |                |   |
|             |           |         |                                     |                |   |
| default-tra | p-events  |         |                                     |                |   |
|             | 1         | include | *                                   | *              |   |
| EMERGENCY,  | ALERT     |         |                                     |                |   |
|             | 3         | exclude | *                                   | *              | * |
| important-e | vents     |         |                                     |                |   |
|             | 1         | include | *                                   | *              |   |
| EMERGENCY,  | ALERT     |         |                                     |                |   |
|             | 2         | exclude | *                                   | *              | * |
| no-info-deb | ug-events |         |                                     |                |   |
|             | _         | include | *                                   | *              |   |
| EMERGENCY,  |           |         |                                     |                |   |
|             |           | exclude |                                     | *              | * |
| 6 entries w | _         |         |                                     |                |   |

#### event filter test

#### Test an event filter

**Availability:** This command is available to *cluster* administrators at the *admin* privilege level.

#### Description

The event filter test command is used to test an event filter. When specified with a message name, the command displays whether the message name is included or excluded from the filter. When specified without a

message name, the command displays the number of events from the catalog that match the filter. For more information, see the event filter create command.

#### **Parameters**

## -filter-name <text> - Filter Name

Use this mandatory parameter to specify the name of the event filter to test.

## [-message-name <Message Name>] - Message Name

Use this optional parameter to specify the message name of the event to test against the filter.

## **Examples**

The following example tests an event filter named err-wafl-no-scan-but-clone:

|                         | e Rule     | Rule       | Message Name      | SNMP Trap Type  |          |
|-------------------------|------------|------------|-------------------|-----------------|----------|
| Severity                | Position   | Type       |                   |                 |          |
|                         |            |            |                   |                 |          |
| <br>default-tra         | an-events  |            |                   |                 |          |
|                         |            | include    | *                 | *               |          |
| EMERGENCY,              |            |            |                   |                 |          |
|                         |            | include    | *                 | Standard, Built | -in<br>* |
|                         | 3          | exclude    | *                 | *               | *        |
| err-wafl-no             |            |            |                   |                 |          |
|                         | 1          |            | wafl.scan.clone.* | *               | *        |
|                         |            |            | wafl.scan.*       | *               | *        |
|                         |            | include    |                   | *               |          |
| EMERGENCY,              | ALERT, ER  | ROR        |                   |                 |          |
|                         | 4          | exclude    | *                 | *               | *        |
| important-e             | events     |            |                   |                 |          |
|                         |            | include    | *                 | *               |          |
| EMERGENCY,              | ALERT      |            |                   |                 |          |
|                         | 2          | include    | callhome.*        | *               |          |
| ERROR                   |            |            |                   |                 |          |
|                         | 3          | exclude    | *                 | *               | *        |
| no-info-dek             | oug-events |            |                   |                 |          |
|                         | 1          | include    | *                 | *               |          |
| EMERGENCY,              | ALERT, ER  | ROR, NOTIC | E                 |                 |          |
| Filter Name<br>Severity | e Rule     | Rule       | Message Name      | SNMP Trap Type  |          |
| 7                       | Position   | Type       |                   |                 |          |

```
no-info-debug-events

2 exclude * * *

12 entries were displayed.

cluster1::> event filter test -filter-name err-wafl-no-scan-but-clone
271 events will be included in the given filter.

cluster1::> event filter test -filter-name err-wafl-no-scan-but-clone
-message-name wafl.scan.clone.split.cantLock
The message-name "wafl.scan.clone.split.cantLock" is included in the given
filter.

cluster1::> event filter test -filter-name err-wafl-no-scan-but-clone
-message-name wafl.scan.layout.cantWrite
The message-name "wafl.scan.layout.cantWrite" is excluded from the given
filter.
```

· event filter create

#### event filter rule add

Add a rule for an event filter

Availability: This command is available to *cluster* administrators at the *admin* privilege level.

#### **Description**

The event filter rule add command adds a new rule to an existing event filter. See event filter create for more information on event filters and how to create a new event filter.

#### **Parameters**

#### -filter-name <text> - Filter Name

Use this mandatory parameter to specify the name of the event filter to add the rule. Rules cannot be added to system-defined event filters.

## [-position <integer>] - Rule Position

Use this optional parameter to specify the position of the rule in the event filter. It should be in the range (1..n-1), where 'n' is the position of the last rule, which is an implicit rule. Rules are checked in the order they are listed for a filter, until a match is found.

#### -type {include|exclude} - Rule Type

Use this mandatory parameter to specify the type of the rule which determines whether to include or exclude the events that match this rule.

#### [-message-name <text>] - Message Name

Use this parameter to specify the message name of the event to include or exclude from the filter.

#### [-severity <text>,...] - Severity

Use this parameter to specify the list of severity values to match against the events. Enter multiple severities separated by a comma. To enter all severities, the wild card (\*) can be used. The wild card cannot be specified with other severities. The default value is \*.

#### [-snmp-trap-type <text>,...] - SNMP Trap Type

Use this parameter to specify the list of the SNMP trap type values to match against the events. Enter multiple SNMP trap types seperated by comma. To enter all SNMP trap types, the wild card (\*) can be used. The wild card cannot be specified with other SNMP trap types. The default value is \*.

## **Examples**

The following example adds a rule to an existing event filter "emer-and-wafl": All events with severity EMERGENCY and message name starting with "wafl." are included in the filter. Not specifiying the SNMP trap type implies a default value of "".

| Filter Name  | event filte: Rule Rule | le Message Nam | e SNM     | IP Trap Type |
|--------------|------------------------|----------------|-----------|--------------|
| Severity     |                        |                |           |              |
| Posit        | ion Type               |                |           |              |
|              |                        |                |           |              |
| 1-61-        |                        |                |           |              |
| default-trag | _                      | *              | *         | EMEDCENCY    |
| 1<br>ALERT   | Include                | ^              | ^         | EMERGENCY,   |
| ALERT 2      | include                | *              | Standard  | Built-in     |
| 2            | Include                | ,              | standard, | *            |
| 3            | exclude                | *              | *         | *            |
| emer-and-wa  |                        |                |           |              |
| 1            | include                | wafl.*         | *         | EMERGENCY    |
| 2            | exclude                |                | *         | *            |
| important-e  |                        |                |           |              |
| 1            | include                | *              | *         | EMERGENCY,   |
| ALERT        |                        |                |           | ·            |
| 2            | include                | callhome.*     | *         | ERROR        |
| 3            | exclude                | *              | *         | *            |
| no-info-deb  | ug-events              |                |           |              |
| 1            | include                | *              | *         | EMERGENCY,   |
| ALERT, ERRO  | R, NOTICE              |                |           |              |
| 2            | exclude                | *              | *         | *            |

The following example adds a rule to the event filter "emer-and-wafl" at position 1: All events with severity ALERT and message name starting with "wafl.scan.\*" are included in the filter.

```
cluster1::> event filter rule add -filter-name emer-and-wafl -type include
-message-name wafl.scan.* -position 1 -severity ALERT
cluster1::> event filter show
Filter Name Rule Rule Message Name SNMP Trap Type
Severity
    Position Type
default-trap-events
    1 include *
                                                      EMERGENCY,
ALERT
     2 include *
                                         Standard, Built-in
     3 exclude
emer-and-wafl
           include wafl.scan.*
     1
                                                      ALERT
           include wafl.*
     2
                                                      EMERGENCY
     3
            exclude *
important-events
    1 include *
                                                      EMERGENCY,
ALERT
     2
           include callhome.*
                                                      ERROR
     3
           exclude
no-info-debug-events
     1
           include *
                                                      EMERGENCY,
ALERT, ERROR, NOTICE
    2 exclude *
11 entries were displayed.
```

The following example adds a rule to the event filter "emer-and-wafl" to include all "Standard" SNMP trap type events:

```
cluster1::> event filter rule add -filter-name emer-and-wafl -type include
-snmp-trap-type Standard
cluster1::> event filter show
Filter Name Rule Rule Message Name SNMP Trap Type
Severity
    Position Type
______ ______
default-trap-events
    1 include
                                                    EMERGENCY,
ALERT
    2 include *
                                       Standard, Built-in
    3 exclude
emer-and-wafl
    1
           include wafl.scan.*
                                                   ALERT
           include wafl.*
                                                   EMERGENCY
           include *
    3
                                       Standard
           exclude *
    4
important-events
    1 include *
                                                    EMERGENCY,
ALERT
    2
           include callhome.*
                                                    ERROR
    3
           exclude
no-info-debug-events
           include
                                                    EMERGENCY,
ALERT, ERROR, NOTICE
    2 exclude *
12 entries were displayed.
```

· event filter create

#### event filter rule delete

Delete a rule for an event filter

Availability: This command is available to *cluster* administrators at the *admin* privilege level.

#### Description

The event filter rule delete command deletes a rule from an event filter. The position of all the rules following the deleted rule is updated to maintain a contiguous sequence. Use event filter show command to view the filters and the rules associated with them.

#### **Parameters**

#### -filter-name <text> - Filter Name

Use this mandatory parameter to specify the name of the event filter from which you want to delete the rule. Rules cannot be deleted from system-defined filters.

## -position <integer> - Rule Position

Use this mandatory parameter to specify the position of the rule to delete from the filter. It should be in the range (1..n-1), where 'n' is the position of the last rule, which is an implicit rule.

#### **Examples**

The following example deletes a rule at position 2 from an existing event filter "emer-and-wafl":

| *<br>Standard, B    | EMERGENCY,               |
|---------------------|--------------------------|
| *                   | EMERGENCY,               |
|                     | EMERGENCY,               |
|                     | EMERGENCY,               |
|                     | EMERGENCY,               |
| Standard. B         |                          |
| Standard, B         |                          |
|                     | uilt-in                  |
|                     | *                        |
| *                   | *                        |
|                     |                          |
| *                   | ALERT                    |
| *                   | EMERGENCY                |
| Standard            | *                        |
| *                   | *                        |
|                     |                          |
| *                   | EMERGENCY,               |
|                     |                          |
| *                   | ERROR                    |
| *                   | *                        |
|                     |                          |
| *                   | EMERGENCY,               |
|                     |                          |
| *                   | *                        |
|                     |                          |
| lter-name emer-and- | wafl -position           |
|                     |                          |
|                     | * Standard *  *  *  *  * |

| default-tra | p-events      |             |              |                    |  |
|-------------|---------------|-------------|--------------|--------------------|--|
| 1           | include       | *           | *            | EMERGENCY,         |  |
| ALERT       |               |             |              |                    |  |
| 2           | include       | *           | Standard, Bu | Standard, Built-in |  |
|             |               |             |              | *                  |  |
| 3           | exclude       | *           | *            | *                  |  |
| emer-and-wa | fl            |             |              |                    |  |
| 1           | include       | wafl.scan.* | *            | ALERT              |  |
| 2           | include       | *           | Standard     | *                  |  |
| 3           | exclude       | *           | *            | *                  |  |
| important-e | vents         |             |              |                    |  |
| 1           | include       | *           | *            | EMERGENCY,         |  |
| ALERT       |               |             |              |                    |  |
| 2           | include       | callhome.*  | *            | ERROR              |  |
| 3           | exclude       | *           | *            | *                  |  |
| no-info-deb | ug-events     |             |              |                    |  |
| 1           | include       | *           | *            | EMERGENCY,         |  |
| ALERT, ERRO | R, NOTICE     |             |              |                    |  |
| 2           | exclude       | *           | *            | *                  |  |
| 1 entries   | were displaye | ad          |              |                    |  |

· event filter show

#### event filter rule reorder

Modify the index of a rule for an event filter

**Availability:** This command is available to *cluster* administrators at the *admin* privilege level.

#### Description

The event filter rule reorder command moves a rule to a new position in an existing event filter. Use event filter show command to display all the event filters and the rules associated with them.

#### **Parameters**

#### -filter-name <text> - Filter Name

Use this mandatory parameter to specify the name of the event filter from which you want to change the position of the rule. Rules from system-defined event filters cannot be modified.

#### -position <integer> - Rule Positon

Use this mandatory parameter to specify the position of the rule you want to change. It should be in the range (1..n-1), where 'n' is the position of the last rule, which is an implicit rule.

## -to-position <integer> - New Rule Position

Use this mandatory parameter to specify the new position to move the rule. It should be in the range (1..n-1), where 'n' is the position of the last rule, which is an implicit rule.

## **Examples**

The following example changes the position of a rule from 1 to 2 from an existing event filter "emer-and-wafl":

| cluster1::> | > event fi | lter show |                          |                   |       |
|-------------|------------|-----------|--------------------------|-------------------|-------|
| Filter Name | e Rule     | Rule      | Message Name             | SNMP Trap Type    |       |
| Severity    |            |           |                          |                   |       |
|             | Position   | Type      |                          |                   |       |
|             |            |           |                          |                   |       |
|             |            |           |                          |                   |       |
| default-tra |            |           | <b>*</b>                 | *                 |       |
| EMEDCENCY   | 1          | include   | ^                        | ^                 |       |
| EMERGENCY,  | ALERT<br>2 | include   | *                        | Standard, Built-  | in    |
|             | ۷          | Include   |                          | Standard, Built-  | *     |
|             | 3          | exclude   | *                        | *                 | *     |
| emer-and-wa |            | CACTUUC   |                          |                   |       |
| omor and we | 1          | include   | wafl.scan.*              | *                 |       |
| ALERT       | -          |           |                          |                   |       |
|             | 2          | include   | *                        | Standard          | *     |
|             | 3          | exclude   | *                        | *                 | *     |
| important-e | events     |           |                          |                   |       |
|             | 1          | include   | *                        | *                 |       |
| EMERGENCY,  | ALERT      |           |                          |                   |       |
|             | 2          | include   | callhome.*               | *                 |       |
| ERROR       |            |           |                          |                   |       |
|             | 3          | exclude   | *                        | *                 | *     |
| no-info-dek | oug-events |           |                          |                   |       |
|             | 1          | Include   | *                        | *                 |       |
| EMERGENCY,  |            |           |                          |                   |       |
|             |            | CIICIAGO  | *                        | *                 | *     |
| 11 entries  | were disp  | layed.    |                          |                   |       |
| cluster1    | > event fi | lter rule | reorder -filter-name em  | er-and-wafl -nosi | tion  |
| 1 -to-posit |            | ICCI TUIC | TOOLAGE TITLEST HAME CHI | ici ana wari posi | 01011 |
| cluster1::> | > event fi | lter show |                          |                   |       |
| Filter Name | e Rule     | Rule      | Message Name             | SNMP Trap Type    |       |
| Severity    |            |           |                          |                   |       |
|             | Position   | Type      |                          |                   |       |
|             |            |           |                          |                   |       |
|             |            |           |                          |                   |       |
|             |            |           |                          |                   |       |

|            | 1            | include     | *           | *              |           |
|------------|--------------|-------------|-------------|----------------|-----------|
| EMERGENCY, | ALERT        |             |             |                |           |
| ·          | 2            | include     | *           | Standard, Buil | t-in<br>* |
|            | 3            | exclude     | *           | *              | *         |
| emer-and-w | <i>r</i> afl |             |             |                |           |
|            | 1            | include     | *           | Standard       | *         |
|            | 2            | include     | wafl.scan.* | *              |           |
| ALERT      |              |             |             |                |           |
|            | 3            | exclude     | *           | *              | *         |
| important- | events       |             |             |                |           |
|            | 1            | include     | *           | *              |           |
| EMERGENCY, | ALERT        |             |             |                |           |
|            | 2            | include     | callhome.*  | *              |           |
| ERROR      |              |             |             |                |           |
|            | 3            | exclude     | *           | *              | *         |
| no-info-de | bug-events   | 5           |             |                |           |
|            | 1            | include     | *           | *              |           |
| EMERGENCY, | ALERT, EF    | RROR, NOTIC | E           |                |           |
|            | 2            | exclude     | *           | *              | *         |

event filter show

## event log commands

## event log show

Display latest log events

**Availability:** This command is available to *cluster* administrators at the *admin* privilege level.

#### **Description**

The event log show command displays the contents of the event log, which lists significant occurrences within the cluster. Use the event catalog show command to display information about events that can occur.

By default, the command displays EMERGENCY, ALERT and ERROR severity level events with the following information, with the most recent events listed first:

- · The time at which the event occurred
- · The node on which the event occurred
- The severity of the event
- The event's message

To display detailed information about events, use one or more of the optional parameters that affect how the command output is displayed and the amount of detail that is included. For example, to display all detailed event information, use the <code>-detail</code> parameter.

To display NOTICE, INFORMATIONAL or DEBUG severity level events, use the -severity parameter.

#### **Parameters**

#### { [-fields <fieldname>,...]

If you specify the -fields <fieldname>, ... parameter, the command output also includes the specified field or fields. You can use '-fields?' to display the fields to specify.

#### |[-detail]

Displays additional event information such the sequence number of the event.

#### |[-detailtime]

Displays detailed event information in reverse chronological order.

### |[-instance ] }

If you specify the -instance parameter, the command displays detailed information about all fields.

#### [-node {<nodename>|local}] - Node

Displays a list of events for the node you specify. Use this parameter with the <code>-seqnum</code> parameter to display detailed information.

#### [-seqnum <Sequence Number>] - Sequence#

Selects the events that match this parameter value. Use with the -node parameter to display detailed information.

#### [-time <MM/DD/YYYY HH:MM:SS>] - Time

Selects the events that match this parameter value. Use the format: MM/DD/YYYY HH:MM:SS [+- HH:MM]. You can specify a time range by using the ".." operator between two time statements.

```
show -time "08/13/2010 05:55:00".."08/13/2010 06:10:00"
```

Comparative time values are relative to "now". For example, to display only events that occurred within the last minute:

```
show -time >1m
```

NOTE: The month and date fields of this parameter are not zero-padded. These fields can be single digits: for example, "7/1/2019 05:55:00".

+

#### [-severity {EMERGENCY|ALERT|ERROR|NOTICE|INFORMATIONAL|DEBUG}] - Severity

Selects the events that match this parameter value. Severity levels are as follows:

- EMERGENCY Disruption.
- ALERT Single point of failure.
- · ERROR Degradation.
- NOTICE Information.
- INFORMATIONAL Information.
- · DEBUG Debug information.

To display all events, including ones with severity levels of NOTICE, INFORMATIONAL and DEBUG, specify severity as follows:

show -severity <=DEBUG

#### [-ems-severity

## {NODE\_FAULT|SVC\_FAULT|NODE\_ERROR|SVC\_ERROR|WARNING|NOTICE|INFO|DEBUG|VAR}] - EMS Severity (privilege: advanced)

Selects the events that match this parameter value. Severity levels:

- NODE\_FAULT Data corruption has been detected or the node is unable to provide client service
- SVC\_FAULT A temporary loss of service, typically a transient software fault, has been detected
- NODE\_ERROR A hardware error that is not immediately fatal has been detected
- SVC\_ERROR A software error that is not immediately fatal has been detected
- WARNING A high-priority message that does not indicate a fault
- NOTICE A normal-priority message that does not indicate a fault
- INFO A low-priority message that does not indicate a fault
- DEBUG A debugging message
- VAR A message with variable severity, selected at runtime.

#### [-source <text>] - Source

Selects the events that match this parameter value (typically a software module).

#### [-message-name <Message Name>] - Message Name

Selects the events that match this parameter value (string). Message names are descriptive, so filtering output by message name displays messages of a specific type.

#### [-event <text>] - Event

Selects the events that match this parameter value. The "event" field contains the full text of the event, including any parameters. For example, a wafl.vol.offline event will contain the name of the volume taken offline.

#### [-kernel-generation-num <integer>] - Kernel Generation Number (privilege: advanced)

Selects the events that match this parameter value. Only events that emanate from the kernel have kernel generation numbers.

#### [-kernel-sequence-num <integer>] - Kernel Sequence Number (privilege: advanced)

Selects the events that match this parameter value. Only events that emanate from the kernel have kernel sequence numbers.

#### [-action <text>] - Corrective Action

Selects the events that match this parameter value. The "action" field describes what steps, if any, you must take to remedy the situation.

#### [-description <text>] - Description

Selects the events that match this parameter value. The "description" field describes why the event was encountered and what it means.

#### [-filter-name <Filter Name>] - Filter Name

Selects the events that match this parameter value. Only events that were included by existing filters that match this value are displayed.

#### **Examples**

The following example displays the event log:

```
cluster1::> event log show
Time
                    Node
                                     Severity
                                                   Event
11/9/2015 13:54:19 node1
                                    NOTICE
                                                   vifmgr.portup: A link
up event was received on node node1, port e0a.
11/9/2015 13:54:19 node1
                                                   vifmgr.portup: A link
                                     NOTICE
up event was received on node node1, port e0d.
11/9/2015 13:54:19 node1
                                     NOTICE
                                                   vifmgr.portup: A link
up event was received on node node1, port e0c.
11/9/2015 13:54:19 node1
                                     NOTICE
                                                   vifmgr.portup: A link
up event was received on node node1, port e0b.
. . .
```

This example demonstrates how to use a range with the -time parameter to display all events that occurred during an extended time period. It displays all events that occurred between 1:45pm and 1:50pm on November 9, 2010.

```
cluster1::> event log show -time "11/9/2015 13:45:00".."11/9/2015 13:50:0"
```

The -time parameter also accepts values that are relative to "now". The following example displays events that occurred more than one hour ago:

Severity levels sort in the order opposite to what you might expect. The following example displays all events that have a severity level of ERROR or more severe:

```
cluster1::> event log show -severity <ERROR</pre>
```

#### **Related Links**

event catalog show

## event notification commands

#### event notification create

Create an event notification

Availability: This command is available to *cluster* administrators at the *admin* privilege level.

#### **Description**

The `event notification create` command is used to create a new notification of a set of events defined by an event filter to one or more notification destinations.

#### **Parameters**

#### -filter-name <text> - Filter Name

Use this mandatory parameter to specify the name of the event filter. Events that are included in the event filter are forwarded to the destinations specified in the destinations parameter.

The filter name passed to this command must be an existing filter. For more information, see the event filter create command.

## -destinations <text>, ... - List of Event Notification Destinations

Use this mandatory parameter to specify the list of destinations to which the notification should be forwarded. Enter multiple destinations separated by a comma.

The destination passed to this command must be an existing destination. For more information, see the event destination create command.

#### **Examples**

The following example creates an event notification for filter name "filter1" to destinations "email\_dest, snmp-traphost and syslog\_dest":

```
cluster1::> event notification destination show
                    Hide
           Type
                    Params Destination
______
email dest email false test@example.com
snmp-traphost snmp true 10.27.12.1 (from "system snmp
traphost")
syslog_dest syslog false 10.23.12.1
3 entries were displayed.
cluster1::> event filter show -filter-name filter1
Filter Name Rule Rule Message Name SNMP Trap Type
Severity
        Position Type
______ ______
filter1
        1 exclude callhome.bad.ram
              include callhome.*
ALERT, ERROR
         3 exclude *
3 entries were displayed.
cluster1::> event notification create -filter-name filter1 -destinations
email dest, syslog dest, snmp-traphost
cluster1::> event notification show
ID Filter Name Destinations
filter1 email dest, syslog dest, snmp-traphost
```

#### **Related Links**

· event filter create

#### event notification delete

#### Delete event notifications

**Availability:** This command is available to *cluster* administrators at the *admin* privilege level.

#### **Description**

The event notification delete command deletes an existing event notification.

#### **Parameters**

#### -ID <integer> - Event Notification ID

Use this parameter to specify the ID of the notification to be deleted.

#### **Examples**

The following example shows the deletion of event notification with ID 1:

## event notification modify

## Modify event notifications

**Availability:** This command is available to *cluster* administrators at the *admin* privilege level.

#### **Description**

The event notification modify command is used to modify an existing notification.

#### **Parameters**

#### -ID <integer> - Event Notification ID

Use this mandatory parameter to specify the ID of the notification to be modified.

## [-filter-name <text>] - Event Filter Name

Use this parameter to specify the filter name to be modified.

#### [-destinations <text>,...] - List of Event Notification Destinations

Use this parameter to specify the destinations to be modified. Enter multiple destinations separated by a comma.

Provide the complete set of destinations to be modified. Individual destination cannot be added or removed.

#### **Examples**

The following example shows the modification of event notification with ID 1:

#### event notification show

Display event notifications

Availability: This command is available to *cluster* administrators at the *admin* privilege level.

## **Description**

The event notification show command is used to display the list of existing event notifications.

#### **Parameters**

#### { [-fields <fieldname>,...]

If you specify the -fields <fieldname>, ... parameter, the command output also includes the specified field or fields. You can use '-fields?' to display the fields to specify.

#### |[-instance]}

If you specify the -instance parameter, the command displays detailed information about all fields.

#### [-ID <integer>] - Event Notification ID

Use this parameter to display the detailed information about the notification ID you specify.

#### [-filter-name <text>] - Event Filter Name

Use this parameter to display event notifications that use the filter-name you specify.

#### [-destinations <text>,...] - List of Event Notification Destinations

Use this parameter to display event notifications that use the destinations you specify.

## **Examples**

The following example displays the event notification:

```
cluster1::> event notification show
ID Filter Name Destinations
----- filter1 email_dest, syslog_dest, snmp-traphost
```

#### event notification destination create

Create an event notification destination

**Availability:** This command is available to *cluster* administrators at the *admin* privilege level.

## Description

The event notification destination create command creates a new event notification destination of either email or syslog type.

The following system-defined notification destination is configured for your use:

snmp-traphost - This destination reflects the configuration in "system snmp traphost".

#### **Parameters**

#### -name <text> - Destination Name

Use this mandatory parameter to specify the name of the notification destination that is to be created. An event notification destination name must be 2 to 64 characters long. Valid characters are the following ASCII characters: A-Z, a-z, 0-9, "\_", and "-". The name must start and end with: A-Z, a-z, or 0-9.

#### { -email <mail address> - Email Destination

Use this parameter to specify the email address event notifications are sent to. For events to properly generate email notifications, the event system must also be configured with an address and mail server from which the mail will be sent. See event config modify command for more information.

#### |-syslog <text>-Syslog Destination

Use this parameter to specify the syslog server host name or IP address syslog messages are sent to.

## [-syslog-port <integer>] - Syslog Port

Use this parameter to specify the syslog server port value syslog messages are sent to. The default port used depends on the syslog-transport value. If the syslog-transport is set to tcp-encrypted, the syslog-port has the default value 6514. If the syslog-transport is set to tcp-unencrypted, the syslog-port has the default value 601. Otherwise, the default syslog-port is set to 514.

## [-syslog-transport {udp-unencrypted|tcp-unencrypted|tcp-encrypted}] - Syslog Transport

Use this parameter to specify the transport protocol that is used to send the syslog messages.

The syslog-transport can be one of the following values:

- udp-unencrypted User Datagram Protocol with no security
- tcp-unencrypted Transmission Control Protocol with no security

tcp-encrypted - Transmission Control Protocol with Transport Layer Security (TLS)

The default protocol is udp-unencrypted. + If tcp-encrypted transport is specified, then ONTAP verifies the identity of the destination host by validating its certificate. If the Online Certificate Status Protocol (OCSP) is enabled for Event Management System (EMS), then ONTAP uses that protocol to determine the certificate's revocation status. Use the (privilege: advanced) security config ocsp show -application ems command to determine if the OCSP-based certificate revocation status check is enabled for EMS.

#### [-syslog-message-format {legacy-netapp|rfc-5424}] - Syslog Message Format

Use this parameter to specify the message format to be used for EMS syslog messages.

The syslog-message-format can be one of the following values:

- legacy-netapp Variation of RFC-3164 Syslog format (format: <PRIVAL>TIMESTAMP [HOSTNAME:Event-name:Event-severity]: MSG)
- rfc-5424 Syslog format as per RFC-5424 (format: <PRIVAL>VERSION TIMESTAMP HOSTNAME Event-source - Event-name - MSG)

Refer to the respective RFCs for detailed information on the syslog message formats. + The default message format is legacy-netapp.

# [-syslog-timestamp-format-override {no-override|rfc-3164|iso-8601-utc|iso-8601-local-time}] - Syslog Timestamp Format Override

Use this parameter to override the default timestamp format (based on the syslog-message-format parameter) used for EMS syslog messages.

The syslog-timestamp-format-override can be one of the following values:

- no-override Timestamp format based on the syslog-message-format parameter (rfc-3164 if message format is legacy-netapp, iso-8601-local-time if message format is rfc-5424)
- rfc-3164 Timestamp format as per RFC-3164 (format: Mmm dd hh:mm:ss)
- iso-8601-utc Timestamp format as per ISO-8601 in UTC (format: YYYY-MM-DDThh:mm:ssZ)
- iso-8601-local-time Timestamp format as per ISO-8601 in local time (format: YYYY-MM-DDThh:mm:ss+/-hh:mm)

The default value is no-override. When this parameter is modified, its value persists even when syslog-message-format is updated. +

## [-syslog-hostname-format-override {no-override|fqdn|hostname-only}] - Syslog Hostname Format Override

Use this parameter to override the default hostname format (based on the syslog-message-format parameter) used for EMS syslog messages.

The syslog-hostname-format-override can be one of the following values:

- no-override Hostname format based on the syslog-message-format parameter (fqdn if message format is rfc-5424, hostname-only if message format is legacy-netapp)
- fqdn Fully Qualified Domain Name (e.g., myhost.example.com)

• hostname-only - Hostname only, without the domain name (e.g., myhost)

The default value is no-override. When this parameter is modified, its value persists even when syslog-message-format is updated. +

## |-rest-api-url <text>-REST API Server URL

Use this parameter to specify the REST API server URL to which event notifications are sent. Enter the full URL, which must start either with an http:// or https:// prefix. To specify a URL that contains a question mark, press ESC followed by the "?". + If a https:// URL is specified, then ONTAP verifies the identity of the destination host by validating its certificate. If the Online Certificate Status Protocol (OCSP) is enabled for Event Management System (EMS), then ONTAP uses that protocol to determine the certificate's revocation status. Use the (privilege: advanced) security config ocsp show -application ems command to determine if the OCSP-based certificate revocation status check is enabled for EMS.

## [-certificate-authority <text>] - Client Certificate Issuing CA

Use this parameter to specify the name of the certificate authority (CA) that signed the client certificate that will be sent in case mutual authentication with the REST API server is required. + There can be multiple client certificates installed for the admin vserver in the cluster, and this parameter, along with the certificate-serial parameter, uniquely identifies which one. + Use the security certificate show command to see the list of certificates installed in the cluster.

## [-certificate-serial <text>] - Client Certificate Serial Number }

Use this parameter to specify the serial number of the client certificate that will be sent in case mutual authentication with the REST API server is required.

### **Examples**

The following example shows the creation of a new event notification destination of type email called "StorageAdminEmail":

The following example shows the creation of a new event notification destination of type rest-api called "RestApi":

#### **Related Links**

- · event config modify
- · security config ocsp show
- · security certificate show

#### event notification destination delete

Delete existing event destinations

**Availability:** This command is available to *cluster* administrators at the *admin* privilege level.

## **Description**

The event notification destination delete command deletes an event notification destination.

The following system-defined notification destination is configured for your use:

• snmp-traphost - This destination reflects the configuration in "system snmp traphost". To remove snmp-traphost addresses, use the system snmp traphost command.

#### **Parameters**

#### -name <text> - Destination Name

Use this mandatory parameter to specify the name of an event destination to be removed.

#### **Examples**

The following shows the examples of deleting event notification destinations:

```
cluster1::> event notification destination show
Name
            Type Destination
   _____
   StorageAdminEmail
                email
                        StorageAdmin@example.com
   StorageAdminSyslog
                syslog
                        example.com
   snmp-traphost snmp 10.30.40.10 (from "system snmp traphost")
   3 entries were displayed.
cluster1::> event notification destination delete -name StorageAdminEmail
   cluster1::> event notification destination show
                     Destination
   Name
                Type
   _____
   StorageAdminSyslog
               syslog
                        example.com
   snmp-traphost snmp 10.30.40.10 (from "system snmp traphost")
   2 entries were displayed.
cluster1::> event notification destination delete -name Storage*
cluster1::> event notification destination show
                    Destination
            Type
   ______
   snmp-traphost snmp 10.30.40.10 (from "system snmp traphost")
   1 entries were displayed.
```

## event notification destination modify

Modify an event notification destination

Availability: This command is available to *cluster* administrators at the *admin* privilege level.

#### **Description**

The event notification destination modify command modifies an event notification destination. More detailed information about parameters can be found in the man page for the event notification destination create command.

The following system-defined notification destination is configured for your use:

• snmp-traphost - This destination reflects the configuration in "system snmp traphost". To modify traphost addresses, use the system snmp traphost command.

#### **Parameters**

## -name <text> - Destination Name

Use this mandatory parameter to specify the name of an event notification destination to be modified. The

name of the destination must already exist.

### { [-email <mail address>] - Email Destination

Use this parameter to specify a new value of email address to replace the current address in the event notification destination. The parameter is specified only when the event notification destination type is already "email". It is not allowed to specify the parameter for a destination that already has another type of destination address.

## | [-syslog <text>] - Syslog Destination

Use this parameter to specify a new syslog server host name or IP address to replace the current address of the event notification destination. The parameter is specified only when the event notification destination type is already "syslog". It is not allowed to specify the parameter for a destination that already has another type of destination address.

## [-syslog-port <integer>] - Syslog Port

Use this parameter to specify a new syslog server port value to replace the current port value of the event notification destination. The parameter is specified only when the event notification destination type is already "syslog". It is not allowed to specify the parameter for a destination that already has another type of destination address.

# [-syslog-transport {udp-unencrypted|tcp-unencrypted|tcp-encrypted}] - Syslog Transport

Use this parameter to specify a new syslog transport to replace the current transport of the event notification destination. The parameter is specified only when the event notification destination type is already "syslog". It is not allowed to specify the parameter for a destination that already has another type of destination address.

#### [-syslog-message-format {legacy-netapp|rfc-5424}] - Syslog Message Format

Use this parameter to specify a new syslog message format to replace the current message format of the event notification destination.

# [-syslog-timestamp-format-override {no-override|rfc-3164|iso-8601-utc|iso-8601-local-time}] - Syslog Timestamp Format Override

Use this parameter to override the default syslog timestamp format (based on the syslog-message-format parameter) of the event notification destination.

## [-syslog-hostname-format-override {no-override|fqdn|hostname-only}] - Syslog Hostname Format Override

Use this parameter to override the default syslog hostname format (based on the syslog-message-format parameter) of the event notification destination.

#### | [-rest-api-url <text>] - REST API Server URL

Use this parameter to specify a new REST API server URL to replace the current address of the event notification destination. Enter the full URL, which must start either with an http:// or https:// prefix. + To specify a URL that contains a question mark, press ESC followed by the "?". + If a https:// URL is specified, then ONTAP verifies the identity of the destination host by validating its certificate. If the Online Certificate Status Protocol (OCSP) is enabled for Event Management System (EMS), then ONTAP uses that protocol to determine the certificate's revocation status. Use the security config oscp show -application ems command to determine if the OCSP-based certificate revocation status check is enabled for EMS. The parameter is specified only when the event notification destination type is already "rest-api". It is not allowed to specify the parameter for a destination that already has another type of destination address.

## [-certificate-authority <text>] - Client Certificate Issuing CA

Use this parameter to specify a new value of the certificate authority (CA) to replace the current value in the event notification destination. There can be multiple client certificates installed for the admin vserver in the cluster, and this parameter, along with the <code>certificate-serial</code> parameter, uniquely identifies which one. + Use the security certificate show command to see the list of certificates installed in the cluster.

#### [-certificate-serial <text>] - Client Certificate Serial Number }

Use this parameter to specify a new serial number of the client certificate to replace the current value in the event notification destination.

## **Examples**

The following example shows the modification of event notification destinations:

```
cluster1::> event notification destination show
                          Destination
              Type
_____
               _____
                          _____
StorageAdminEmail
                     Storage@example.com
              email
StorageAdminSyslog
               syslog
                          example.com
                          10.30.40.10 (from "system snmp traphost")
snmp-traphost
              snmp
3 entries were displayed.
cluster1::> event notification destination modify -name StorageAdminEmail
-email StorageAdmin@example.com
cluster1::> event notification destination show
                          Destination
Name
              Type
StorageAdminEmail
              email
                      StorageAdmin@example.com
StorageAdminSyslog
               syslog
                          example.com
snmp-traphost
              snmp
                          10.30.40.10 (from "system snmp traphost")
3 entries were displayed.
```

The following example shows how to clear the client certificate configuration when mutual authentication with the REST API server is no longer required:

#### **Related Links**

- · event notification destination create
- · security certificate show

## event notification destination prepare-for-revert

Deletes or updates unsupported syslog destinations (transport=TCP or transport=UDP with non-default configurations: port, message-format, timestamp-format-override, hostname-format-override)

**Availability:** This command is available to *cluster* administrators at the *advanced* privilege level.

#### **Description**

The event notification destination prepare-for-revert can be used to remove or update syslog notification destinations that are not supported when the cluster reverts to the previous release. Supported syslog destinations are ones with udp-unencryptedsyslog-transport using syslog-port `514 and legacy\_netapp`syslog-message-format with syslog-timestamp-format-override and syslog-hostname-format-override both set to no-override. Syslog destinations with any other configurations are not supported.

## **Parameters**

{ -delete-unsupported-syslog-destinations {true|false} - Clear unsupported syslog destinations (privilege: advanced)

Use this parameter to delete syslog destinations that are not supported in the previous release.

|-update-unsupported-syslog-destinations {true|false}-Update unsupported syslog destinations to supported (privilege: advanced)}

Use this parameter to update syslog destinations that are not supported in the previous release with

supported configurations.

#### **Examples**

The following shows examples of "event notification destination prepare-for-revert":

```
cluster1::*> event notification destination show
                       Destination
             Type
             -----
snmp-traphost
             snmp
                      - (from "system snmp traphost")
             syslog
                     test.com (port: 6514, transport: tcp-
tst01
encrypted)
             syslog test.com (port: 601, transport: tcp-
tst02
unencrypted)
tst03
             syslog test.com (port: 1234, transport: udp-
unencrypted)
             syslog test.com (port: 514, transport: udp-
tst04
unencrypted)
5 entries were displayed.
cluster1::*> event notification destination prepare-for-revert -delete
-unsupported-syslog-destinations true
cluster1::*> event notification destination show
Name
                     Destination
             Type
_____
                      - (from "system snmp traphost")
snmp-traphost
             snmp
             syslog test.com (port: 514, transport: udp-
tst04
unencrypted)
2 entries were displayed.
```

#### event notification destination show

Display event notification destinations

Availability: This command is available to *cluster* administrators at the *admin* privilege level.

## Description

The event notification destination show command displays event notification destinations. More detailed information about parameters can be found in the man page for the event notification destination create command.

Note: In the case of a rest-api destination type or syslog destination type (with tcp-encrypted transport), Online Certificate Status Protocol (OCSP) information is not included. OCSP information is available in the security config ocsp show -app ems command.

#### **Parameters**

## { [-fields <fieldname>,...]

If you specify the -fields <fieldname>, ... parameter, the command output also includes the specified field or fields. You can use '-fields?' to display the fields to specify.

#### | [-instance ] }

If you specify the -instance parameter, the command displays detailed information about all fields.

#### [-name <text>] - Destination Name

Use this optional parameter to display information of an event notification destination that has the specified name.

## [-type {snmp|email|syslog|rest-api}] - Type of Destination

Use this optional parameter to display information of event notification destinations that have the specified destination type.

## [-destination <text>,...] - Destination

Use this optional parameter to display information of event notification destinations that have the specified destination address. Enter multiple addresses separated by a comma.

## [-server-ca-present {true|false}] - Server CA Certificates Present?

Use this optional parameter to display information of event notification destinations that have the specified server-ca-present value. This field indicates whether there are certificates of the server-ca type exist in the system. If not, event messages will not be sent to a rest-api type destination having an HTTPS URL.

#### [-certificate-authority <text>] - Client Certificate Issuing CA

Use this optional parameter to display information of event notification destinations that have the specified certificate authority name.

#### [-certificate-serial <text>] - Client Certificate Serial Number

Use this optional parameter to display information of event notification destinations that have the specified certificate serial number.

## [-certificate-valid {true|false}] - Client Certificate Valid?

Use this optional parameter to display information of event notification destinations that have the specified certificate-valid value. This field indicates whether the client certificate specified by the certificate-authority and certificate-serial fields is valid. If not, and if the REST API server requires client authentication, event messages are not sent to the server.

#### [-syslog-port <integer>] - Syslog Port

Use this optional parameter to display information about an event notification destination that has the specified syslog port.

# [-syslog-transport {udp-unencrypted|tcp-unencrypted|tcp-encrypted}] - Syslog Transport

Use this optional parameter to display information about an event notification destination that has the specified syslog transport.

## [-syslog-message-format {legacy-netapp|rfc-5424}] - Syslog Message Format

Use this optional parameter to display information about an event notification destination that has the specified syslog message format.

# [-syslog-timestamp-format-override {no-override|rfc-3164|iso-8601-utc|iso-8601-local-time}] - Syslog Timestamp Format Override

Use this optional parameter to display information about an event notification destination that has the specified syslog timestamp format override.

## [-syslog-hostname-format-override {no-override|fqdn|hostname-only}] - Syslog Hostname Format Override

Use this optional parameter to display information about an event notification destination that has the specified syslog hostname format override.

#### **Examples**

The following shows examples of "event notification destination show":

```
cluster1::> event notification destination show
Name
                Type
                           Destination
StorageAdminEmail
                email StorageAdmin@example.com (via "localhost" from
"admin@localhost", configured in "event config")
StorageAdminSyslog
                           example.com (port: 514, transport: udp-
                syslog
unencrypted)
snmp-traphost
                       10.30.40.10 (from "system snmp traphost")
               snmp
                           https://rest.example.com/rest
               rest-api
RestApi
4 entries were displayed.
cluster1::> event notification destination show -type snmp -instance
Destination Name: snmp-traphost
             Type of Destination: snmp
                     Destination: 10.30.40.10 (from "system snmp
traphost")
 Server CA Certificates Present?: -
   Client Certificate Issuing CA: -
Client Certificate Serial Number: -
      Client Certificate Valid?: -
                     Syslog Port: -
                Syslog Transport: -
           Syslog Message Format: -
Syslog Timestamp Format Override: -
 Syslog Hostname Format Override: -
```

#### **Related Links**

- · event notification destination create
- · security config ocsp show

## event notification history show

## Display latest events sent to destination

Availability: This command is available to *cluster* administrators at the *admin* privilege level.

#### Description

The event notification history show command displays a list of event messages that have been sent to a notification destination. Information displayed by the command for each event is identical to that of the event log show command. This command displays events sent to a notification destination while the event log show command displays all events that have been logged.

#### **Parameters**

## { [-fields <fieldname>,...]

If you specify the -fields <fieldname>, ... parameter, the command output also includes the specified field or fields. You can use '-fields?' to display the fields to specify.

## |[-instance]}

If you specify the -instance parameter, the command displays detailed information about all fields.

#### -destination <text> - Destination

Specifies the destination to which event messages have been sent to be displayed.

#### [-node {<nodename>|local}] - Node

Displays a list of events for the node you specify. Use this parameter with the -seqnum parameter to display detailed information.

#### [-seqnum <Sequence Number>] - Sequence#

Selects the events that match this parameter value. Use with the -node parameter to display detailed information.

#### [-time <MM/DD/YYYY HH:MM:SS>] - Time

Selects the events that match this parameter value. Use the format: MM/DD/YYYY HH:MM:SS [+- HH:MM]. You can specify a time range by using the ".." operator between two time statements.

#### [-severity {EMERGENCY|ALERT|ERROR|NOTICE|INFORMATIONAL|DEBUG}] - Severity

Selects the events that match this parameter value. Severity levels are as follows:

- EMERGENCY Disruption.
- ALERT Single point of failure.
- ERROR Degradation.
- NOTICE Information.

- INFORMATIONAL Information.
- DEBUG Debug information.

## [-message-name <Message Name>] - Message Name

Selects the events that match this parameter value (string). Message names are descriptive, so filtering output by message name displays messages of a specific type.

## [-event <text>] - Event

Selects the events that match this parameter value. This parameter is useful when entered with wildcards. The "event" field contains the full text of the event, including any parameters. For example, the wafl.vol.offline event displays the name of the volume that is taken offline.

## **Examples**

The following example displays all the events which match "important-events" filter and forwarded to the "snmp-traphost" destination:

```
cluster1::> event filter show
Filter Name Rule Rule Message Name SNMP Trap Type
Severity
        Position Type
default-trap-events
   1 include *
EMERGENCY, ALERT
        2 include *
                                       Standard, Built-in
              exclude *
important-events
        1
              include *
EMERGENCY, ALERT
              include callhome.*
        2
ERROR
        3 exclude *
no-info-debug-events
        1 include *
EMERGENCY, ALERT, ERROR, NOTICE
        2 exclude *
8 entries were displayed.
cluster1::> event notification destination show
          Type
                Destination
-----
snmp-traphost snmp 192.168.10.40 (from "system snmp traphost")
cluster1::> event notification show
ID Filter Name Destinations
-----
     important-events snmp-traphost
cluster1::>event notification history show -destination snmp-traphost
              Node
                          Severity Event
-----
-----
5/14/2015 03:02:09 node1
                          EMERGENCY callhome.clam.node.ooq:
Call home for NODE(S) OUT OF CLUSTER QUORUM.
                          ALERT od.rdb.mbox.read.error:
5/13/2015 12:05:45 node1
message="RDB-HA readPSlot: Failed to read blob type 19, (pslot 16),
instance 1: 1 (1)."
2 entries were displayed.
```

## event status commands

#### event status show

## Display event status

Availability: This command is available to *cluster* administrators at the *admin* privilege level.

### **Description**

The event status show command summarizes information about occurrences of events. For detailed information about specific occurrences of events, use the event log show command.

#### **Parameters**

## { [-fields <fieldname>,...]

If you specify the -fields <fieldname>, ... parameter, the command output also includes the specified field or fields. You can use '-fields?' to display the fields to specify.

#### |[-instance]}

If you specify the -instance parameter, the command displays detailed information about all fields.

#### [-node {<nodename>|local}] - Node

Selects the event records that match this parameter value. Events are tracked on a node-by-node basis, rather than being rolled up cluster-wide.

## [-message-name <Message Name>] - Message Name

Selects the event records that match this parameter value. The message name is a short descriptive string. Filtering output by message name displays messages of a specific type.

### [-indications <integer>] - Number of Indications

Selects the event records that match this parameter value. This parameter is most useful when used with a range, such as using the range ">20" to display only events that have been posted more than 20 times.

## [-drops <integer>] - Number of Drops

Selects the event records that match this parameter value.

### [-last-time-occurred <MM/DD/YYYY HH:MM:SS>] - Last Indication Time

Selects the event records that match this parameter value.

## [-last-time-dropped <MM/DD/YYYY HH:MM:SS>] - Last Suppressed Indication Time

Selects the event records that match this parameter value.

#### [-last-time-processed <MM/DD/YYYY HH:MM:SS>] - Last Processed Indication Time

Selects the event records that match this parameter value.

#### [-stat-starting-time <MM/DD/YYYY HH:MM:SS>] - Stat Starting Time

Selects the event records that match this parameter value.

## [-last-hour-histogram <integer>,...] - 60-minute Histogram (privilege: advanced)

Use this parameter with the <code>-fields</code> parameter to display the "last hour" histogram for each event type. The last hour histogram records the number of times each event occurred in the last hour. The histogram is divided into sixty buckets, and each bucket collects one minute's events. The buckets display with the most recent event first.

#### [-last-day-histogram <integer>,...] - 24-hour Histogram (privilege: advanced)

Use this parameter with the <code>-fields</code> parameter to display the "last day" histogram for each event type. The last day histogram records the number of times each event occurred in the last day. The histogram is divided into 24 buckets, and each bucket collects one hour's events. The buckets display with the most recent event first.

## [-last-week-histogram <integer>,...] - 7-day Histogram (privilege: advanced)

Use this parameter with the <code>-fields</code> parameter to display the "last week" histogram for each event type. The last week histogram records the number of times each event occurred in the last week. The histogram is divided into 7 buckets, and each bucket collects one day's events. The buckets display with the most recent event first.

#### [-severity

# {NODE\_FAULT|SVC\_FAULT|NODE\_ERROR|SVC\_ERROR|WARNING|NOTICE|INFO|DEBUG|VAR}] - Severity

Selects events that have the event severity you specify. Severity levels sort with the most severe levels first. Severity levels:

- NODE FAULT The node has detected data corruption, or is unable to provide client service.
- SVC\_FAULT The node has detected a temporary loss of service. Typically, this is caused by a transient software fault.
- NODE\_ERROR The node has detected a hardware error that is not immediately fatal.
- SVC\_ERROR The node has detected a software error that is not immediately fatal.
- WARNING A high-priority message that does not indicate a fault.
- NOTICE A normal-priority message that does not indicate a fault.
- INFO A low-priority message that does not indicate a fault.
- DEBUG A debugging message. These messages are typically suppressed.
- VAR These messages have variable severity. Severity level for these messages is selected at runtime.

The examples below illustrate how to query on severity.

## **Examples**

The following example displays recent event-occurrence status for node1:

| Node<br>          | Message                                 | Occurs | Drops | Last Time |
|-------------------|-----------------------------------------|--------|-------|-----------|
|                   |                                         |        |       |           |
| node1             | raid.spares.media_scrub.start           |        | 0     | 2/11/0010 |
| L5:59:00          |                                         | 6      | 0     | 3/11/2010 |
| node1             | raid.uninitialized.parity.vol           | 1      |       |           |
|                   |                                         | 3      | 0     | 3/11/2010 |
| L5:58:28          |                                         |        |       | , , ,     |
| node1             | raid.vol.state.online                   | 3      | 0     | 3/11/2010 |
| 15:58:29          |                                         |        |       |           |
| node1             | reg.defaultCommit.set.timeTal           | ken    |       |           |
|                   |                                         | 1      | 0     | 3/11/2010 |
| 15:58:28          |                                         |        |       |           |
| node1             | scsitgt.ha.state.changed                | 2      | 0     | 3/11/2010 |
| L5:58:28          |                                         |        |       |           |
| node1             | ses.multipath.notSupported              | 2      | 0     | 3/11/2010 |
| L5:58:43          |                                         |        |       |           |
| node1             | shelf.config.mpha                       | 1      | 0     | 3/11/2010 |
| L5:58:48          |                                         |        |       |           |
| node1             | sk.hog.runtime                          | 1      | 0     | 3/11/2010 |
| L5:58:28          |                                         |        |       |           |
| node1             | <pre>snmp.agent.msg.access.denied</pre> | 1      | 0     | 3/11/2010 |
| L5:58:28          |                                         |        |       |           |
| node1             | snmp.link.up                            | 6      | 0     | 3/11/2010 |
| 15:58:28          |                                         |        |       |           |
| node1             | tar.csum.mismatch                       | 2      | 0     | 3/11/2010 |
| L5:58:28          |                                         | 0      | 0     | 0/11/0000 |
| node1             | tar.extract.success                     | 2      | 0     | 3/11/2010 |
| L5:58:28          |                                         | 2      | 0     | 2/11/2212 |
| node1             | vifmgr.lifsuccessfullymoved             | 3      | 0     | 3/11/2010 |
| L5:58:46          |                                         | 1      | 0     | 2/11/0010 |
| node1             | vifmgr.portdown                         | 1      | 0     | 3/11/2010 |
| L5:58:48          | wifman nontun                           | 5      | 0     | 2/11/2010 |
| node1<br>L5:58:48 | vifmgr.portup                           | 5      | 0     | 3/11/2010 |
|                   | wifman atantodayaaaaafulla              | 1      | 0     | 2/11/2010 |
| node1             | vifmgr.startedsuccessfully              | 1      | 0     | 3/11/2010 |

The following example displays a summary of events which are warnings or more severe:

cluster1::> event status show -node node1 -severity <=warning -fields</pre> indications, drops, severity node message-name indications drops severity node1 api.output.invalidSchema 5463 840 WARNING node1 callhome.dsk.config 1  $\Omega$ WARNING node1 callhome.sys.config 1 SVC ERROR node1 cecc log.dropped 0 145 WARNING node1 cecc log.entry  $\Omega$ WARNING node1 cecc log.entry no syslog 4540 218 WARNING node1 cecc log.summary 0 WARNING node1 cf.fm.noPartnerVariable 5469 839 WARNING node1 cf.fm.notkoverBadMbox 1 0 WARNING node1 cf.fm.notkoverClusterDisable 1 0 WARNING node1 cf.fsm.backupMailboxError 1 WARNING node1 cf.takeover.disabled 23 0 WARNING node1 cmds.sysconf.logErr 1 0 NODE ERROR node1 config.noPartnerDisks 1 0 NODE ERROR fci.initialization.failed 2 node1 0 NODE ERROR node1 fcp.service.adapter 1 0 WARNING fmmb.BlobNotFound 0 node1 1 WARNING node1 ha.takeoverImpNotDef 1 0 WARNING httpd.config.mime.missing 2 node1 0 WARNING node1 mgr.opsmgr.autoreg.norec 1 WARNING monitor.globalStatus.critical 1 node1 0 NODE ERROR node1 raid.mirror.vote.versionZero 1 0 SVC ERROR node1 ses.multipath.notSupported 2 0 NODE ERROR snmp.agent.msg.access.denied 1 node1 0 WARNING 24 entries were displayed.

The above example makes use of several features which are common to all show commands:

- A query is specified for the severity parameter. A query restricts the output of the show command; only
  rows matching the query will be displayed. In this case, the query indicates that only events which have a
  severity of "WARNING" or more severe will be displayed.
- The fields parameter selects the fields to display. Note that the severity field is not displayed in the default output.

#### Related Links

· event log show

#### Copyright information

Copyright © 2024 NetApp, Inc. All Rights Reserved. Printed in the U.S. No part of this document covered by copyright may be reproduced in any form or by any means—graphic, electronic, or mechanical, including photocopying, recording, taping, or storage in an electronic retrieval system—without prior written permission of the copyright owner.

Software derived from copyrighted NetApp material is subject to the following license and disclaimer:

THIS SOFTWARE IS PROVIDED BY NETAPP "AS IS" AND WITHOUT ANY EXPRESS OR IMPLIED WARRANTIES, INCLUDING, BUT NOT LIMITED TO, THE IMPLIED WARRANTIES OF MERCHANTABILITY AND FITNESS FOR A PARTICULAR PURPOSE, WHICH ARE HEREBY DISCLAIMED. IN NO EVENT SHALL NETAPP BE LIABLE FOR ANY DIRECT, INDIRECT, INCIDENTAL, SPECIAL, EXEMPLARY, OR CONSEQUENTIAL DAMAGES (INCLUDING, BUT NOT LIMITED TO, PROCUREMENT OF SUBSTITUTE GOODS OR SERVICES; LOSS OF USE, DATA, OR PROFITS; OR BUSINESS INTERRUPTION) HOWEVER CAUSED AND ON ANY THEORY OF LIABILITY, WHETHER IN CONTRACT, STRICT LIABILITY, OR TORT (INCLUDING NEGLIGENCE OR OTHERWISE) ARISING IN ANY WAY OUT OF THE USE OF THIS SOFTWARE, EVEN IF ADVISED OF THE POSSIBILITY OF SUCH DAMAGE.

NetApp reserves the right to change any products described herein at any time, and without notice. NetApp assumes no responsibility or liability arising from the use of products described herein, except as expressly agreed to in writing by NetApp. The use or purchase of this product does not convey a license under any patent rights, trademark rights, or any other intellectual property rights of NetApp.

The product described in this manual may be protected by one or more U.S. patents, foreign patents, or pending applications.

LIMITED RIGHTS LEGEND: Use, duplication, or disclosure by the government is subject to restrictions as set forth in subparagraph (b)(3) of the Rights in Technical Data -Noncommercial Items at DFARS 252.227-7013 (FEB 2014) and FAR 52.227-19 (DEC 2007).

Data contained herein pertains to a commercial product and/or commercial service (as defined in FAR 2.101) and is proprietary to NetApp, Inc. All NetApp technical data and computer software provided under this Agreement is commercial in nature and developed solely at private expense. The U.S. Government has a non-exclusive, non-transferrable, nonsublicensable, worldwide, limited irrevocable license to use the Data only in connection with and in support of the U.S. Government contract under which the Data was delivered. Except as provided herein, the Data may not be used, disclosed, reproduced, modified, performed, or displayed without the prior written approval of NetApp, Inc. United States Government license rights for the Department of Defense are limited to those rights identified in DFARS clause 252.227-7015(b) (FEB 2014).

#### **Trademark information**

NETAPP, the NETAPP logo, and the marks listed at <a href="http://www.netapp.com/TM">http://www.netapp.com/TM</a> are trademarks of NetApp, Inc. Other company and product names may be trademarks of their respective owners.